## Identify Who Created a Survey

Looking to identify which of your fellow SurveyGizmo users created a given survey? You can do this in the table view of the homepage.

To access table view click the table icon in the upper-left corner of your list of surveys.

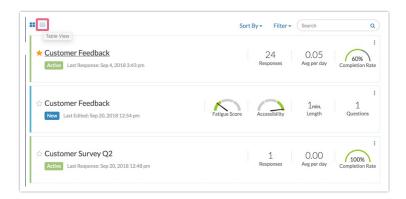

Next click the **Columns** link in the upper-right corner survey list. Select the checkbox for **Created by** and click **Save**.

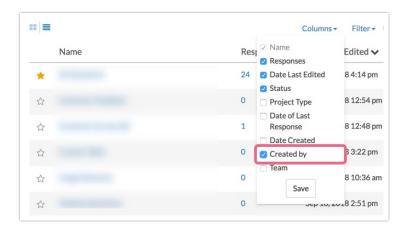

A **Created by** column will be added to your survey list and will display the username of the user who created the survey.

## Related Articles